# <span id="page-0-0"></span>**MongoDB Components**

G)

This page explains the **MongoDB Adapter** in Bridge context. If you were looking for the same information regarding the [PAS Designer,](https://doc.scheer-pas.com/display/DESIGNER) refer to [MongoDB Adapter](https://doc.scheer-pas.com/display/DESIGNER/MongoDB+Adapter) in the Designer guide.

### The following figure shows a component diagram that features a MongoDB database.

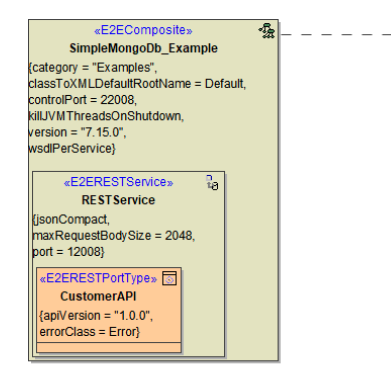

- >∆ «Mor **toDE** ãe. CustomerDB {collection = "customers", compressors = zlib, connectTimeoutMS = 30000 database = "scheer\_acme",<br>heartbeatFrequencyMS = 10000,  $hosts = "dbhost scheme-acme.com"$ nosts – donost.scrieen-<br>localThresholdMS = 15,<br>maxPoolSize = 100,<br>password = "admin", protocol = mongodb,<br>readConcernLevel = local, readPreference = primary, retryReads, retryWrites,<br>serverSelectionTimeoutMS = 30000, socketTimeoutMS =  $30000$  $user = "admin",  
 w = "1",$ w = 1,<br>waitQueueTimeoutMS = 30000, wtimeout $MS = 30000$ 

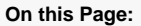

[Dynamic Database and](#page-3-0)  [Collection Access](#page-3-0)

### **Related Pages:**

- [MongoDB Components](#page-0-0)
- $\bullet$ [Querying MongoDB](https://doc.scheer-pas.com/display/BRIDGE/Querying+MongoDB)
- [Updating MongoDB](https://doc.scheer-pas.com/display/BRIDGE/Updating+MongoDB+Documents)   $\bullet$
- [Documents](https://doc.scheer-pas.com/display/BRIDGE/Updating+MongoDB+Documents)
- [Aggregating Data](https://doc.scheer-pas.com/display/BRIDGE/Aggregating+Data) **• Inserting and Deleting**
- **[Documents](https://doc.scheer-pas.com/display/BRIDGE/Inserting+and+Deleting+Documents)**
- [MongoDB Adapter](https://doc.scheer-pas.com/display/BRIDGE/MongoDB)  **[Reference](https://doc.scheer-pas.com/display/BRIDGE/MongoDB)**

#### **Related Documentation:**

- [MongoDB Manual](https://docs.mongodb.com/manual/)
- MongoDB Connection
- **[String](https://docs.mongodb.com/manual/reference/connection-string/)**

The settings on the <<MongoDBAlias>> are used to build the [MongoDB connection string](https://docs.mongodb.com/manual/reference/connection-string/) and to set database connection options. Each alias will create a separate connection pool. For each request, the xUML Runtime will use one connection from this pool for the entire request duration.

The <<MongoDBAlias>> **CustomerDB** connects the xUML service to the MongoDB. Each <<MongoDBA

To use the MongoDB adapter it is helpful if you are familiar with the MongoDB options. Each listed tagged value is setting the MongoDB option having the same name. Please refer to the [MongoDB manual](https://docs.mongodb.com/manual/) for more information on each option.

dapter>> referencing the same alias connects to the same database.

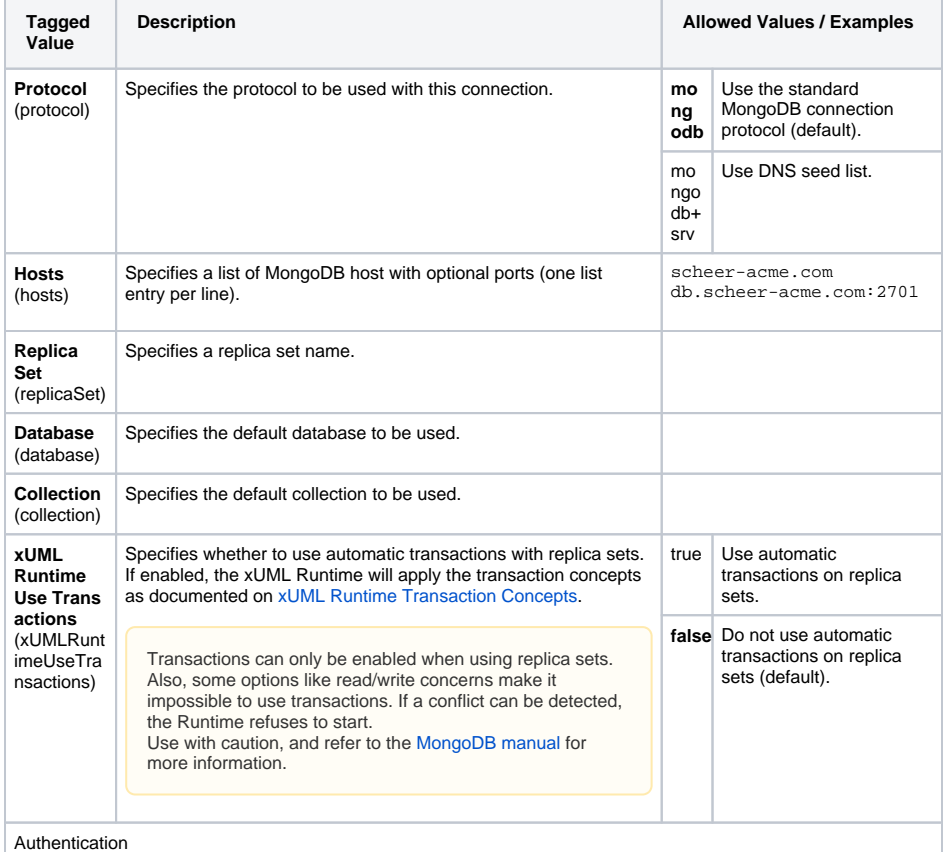

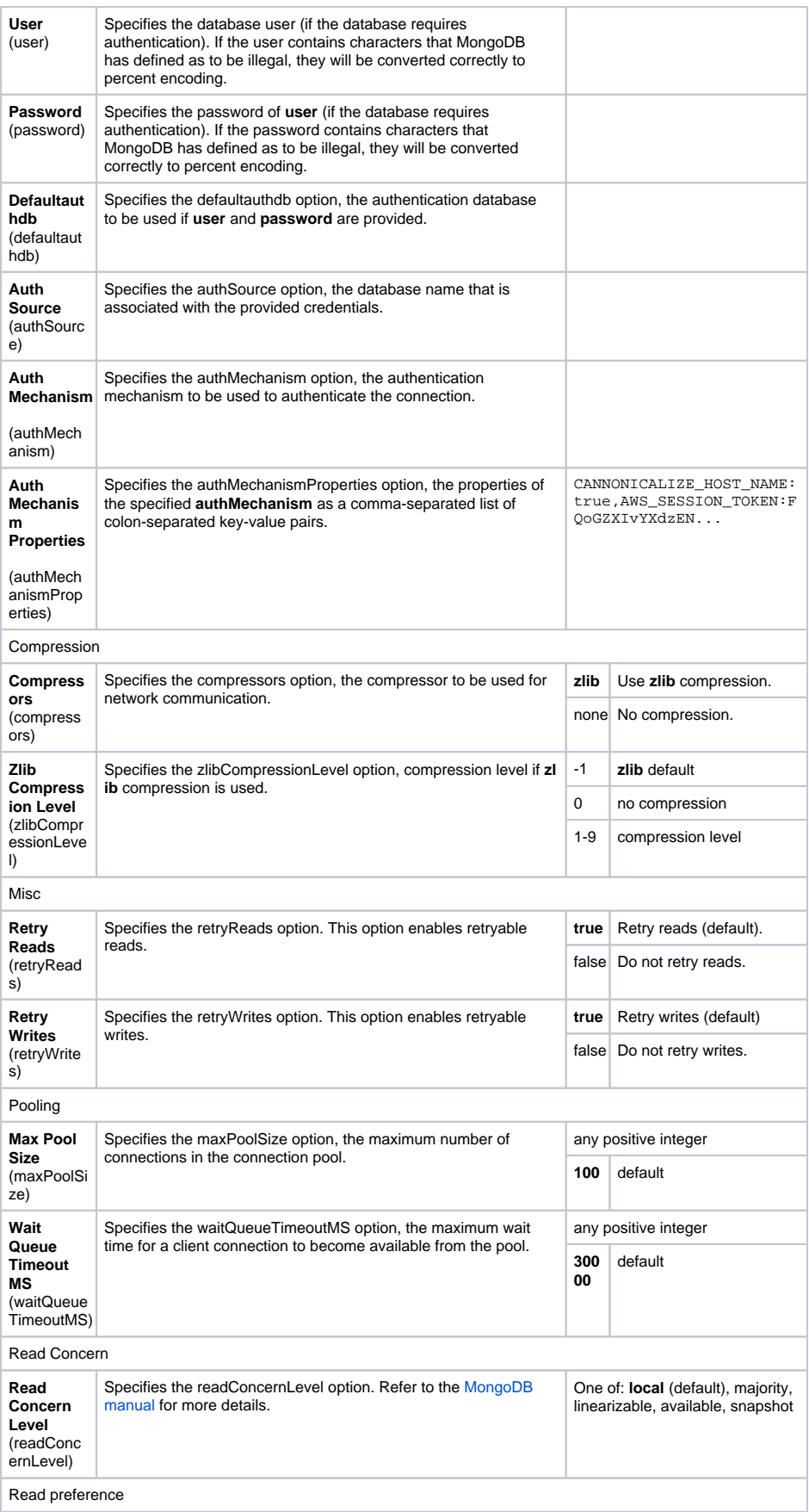

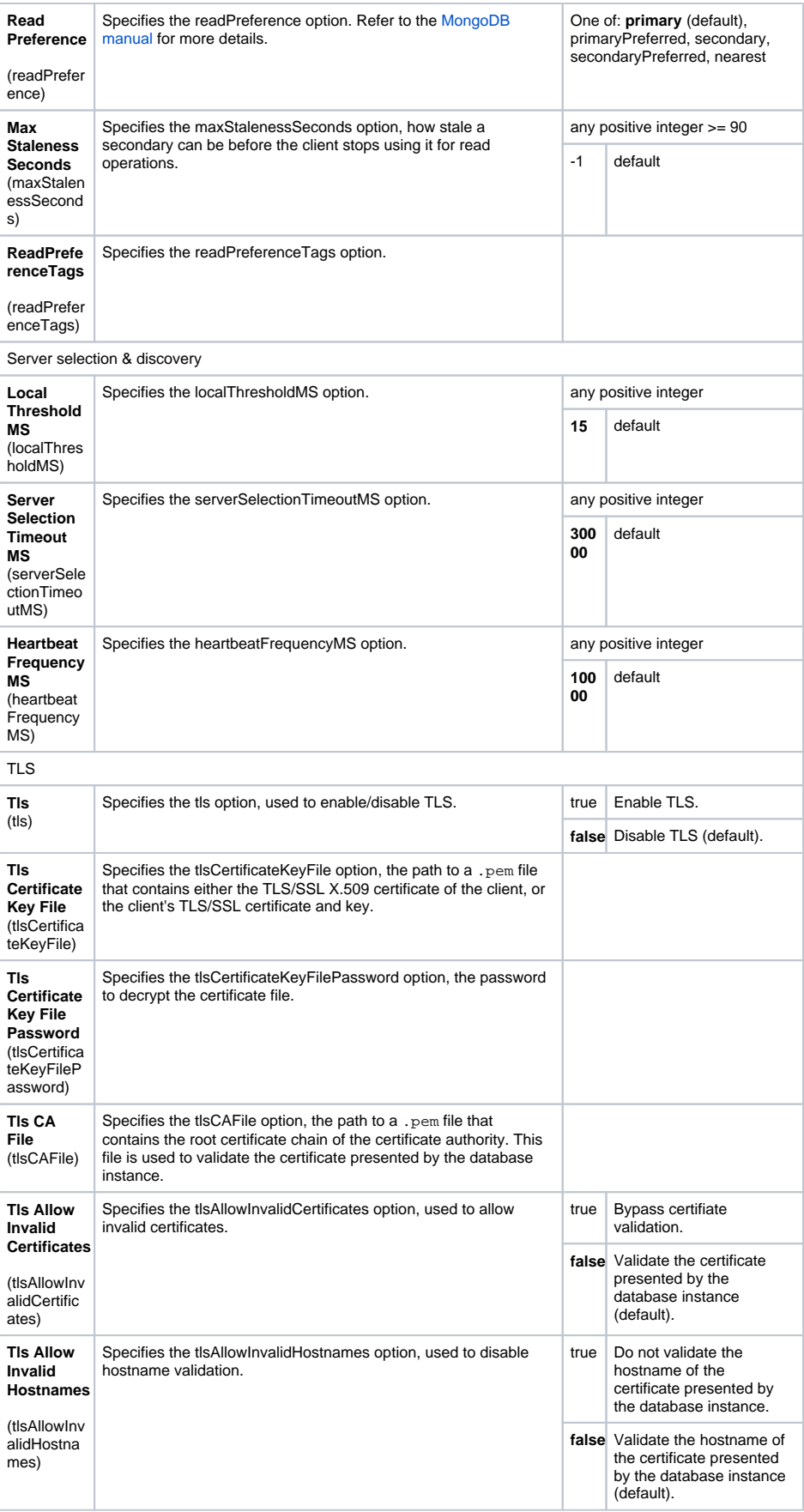

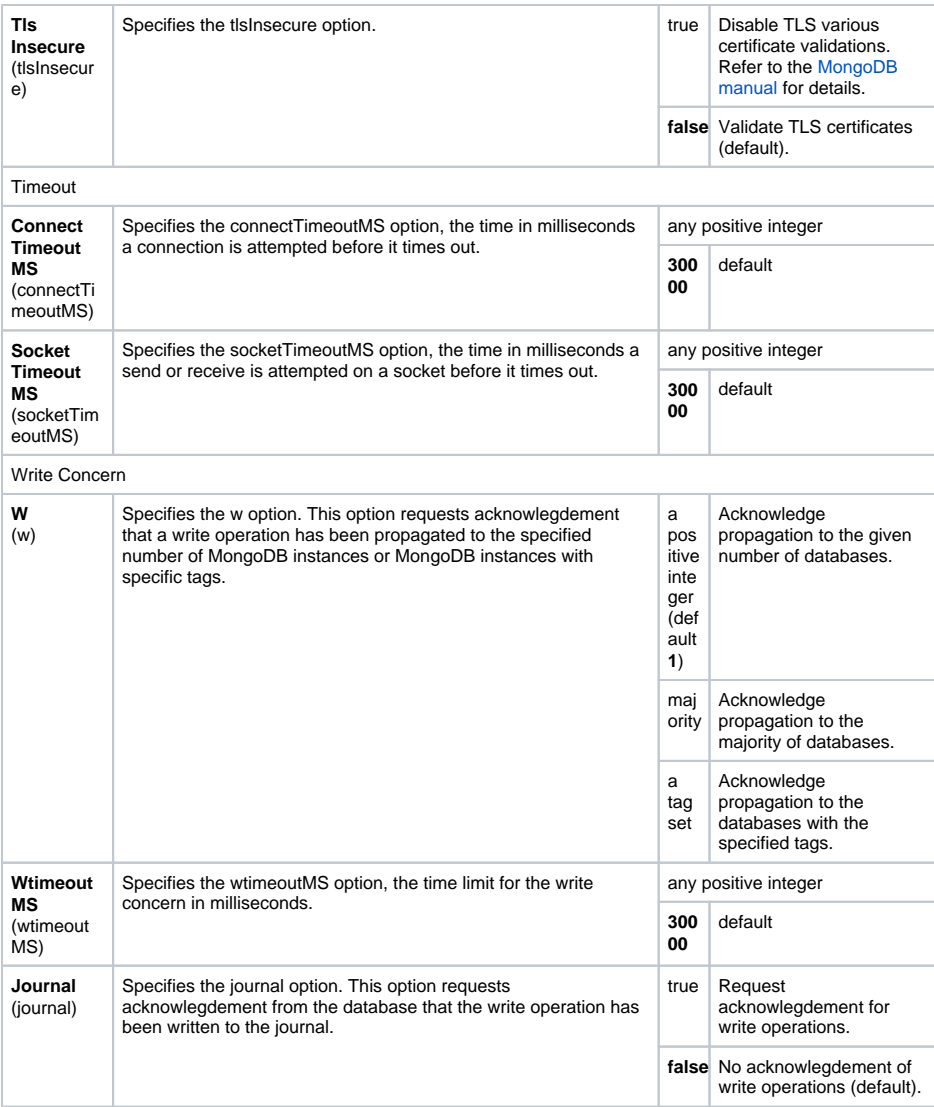

# <span id="page-3-0"></span>Dynamic Database and Collection Access

You can specify the database and collection you want to use in three locations. These locations are treated by the xUML Runtime in the following hierarchy:

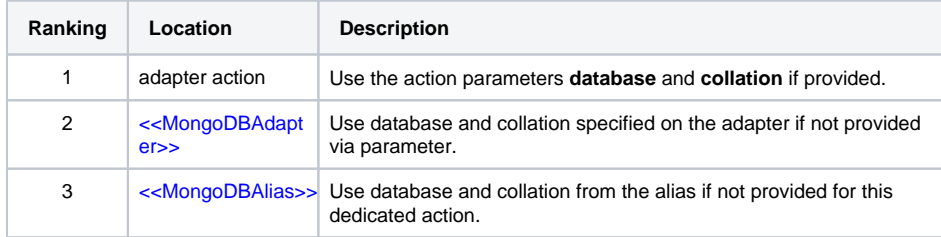